**Controle da tuberculose: avaliação de aplicativo para atenção primária Tuberculosis control: assessment of an application for primary care Control de la tuberculosis: evaluación de una aplicación para la atención primaria**

Recebido: 15/07/2020 | Revisado: 18/07/2020 | Aceito: 21/07/2020 | Publicado: 02/08/2020

# **Nádia de Fátima Ribeiro Ferreira** ORCID: https://orcid.org/0000-0002-8345-2605 Centro Universitário de Volta Redonda, Brasil E-mail: nadiaf\_f@yahoo.com.br **Lucrécia Helena Loureiro** ORCID: https://orcid.org/0000-0002-6905-1194 Centro Universitário de Volta Redonda, Brasil E-mail: lucreciahelena@gmail.com **Ilda Cecília Moreira da Silva** ORCID: https://orcid.org/0000-0001-6782-8409 Centro Universitário de Volta Redonda, Brasil E-mail: ilda.silva@foa.org.br **Annibal José Rodriguez Scavarda** ORCID: https://orcid.org/0000-0001-9228-9275 Universidade Federal do Estado do Rio de Janeiro, Brasil E-mail: annibal.scavarda@unirio.br **Maria da Conceição Vinciprova Fonseca** ORCID: https://orcid.org/0000-0003-3602-5835 Centro Universitário de Volta Redonda, Brasil E-mail: maria.fonseca@foa.br

#### **Resumo**

Objetivos: Apresentar uma ferramenta desenvolvida para busca ativa de casos suspeitos de tuberculose; descrever as etapas de sua construção; avaliar a aplicabilidade e funcionalidade do instrumento. Metodologia: Trata-se de uma pesquisa de campo, descritiva com abordagem qualitativa, realizada no período de maio de 2018 a maio de 2020, cuja coleta de dados deu-se por meio de questionário com perguntas semiestruturadas. Os participantes da pesquisa foram 25 estudantes de um curso técnico de enfermagem. Resultados: Aplicou-se controle estatístico

de processo para análise do questionário. Verificou-se a evolução da média dos alunos, que passou de 5,0 para 8,2 pontos. Como os limites de controle estão bem distantes da média, pode-se afirmar que existe uma dispersão entre o conhecimento dos estudantes, sendo este um fator que persistiu após o treinamento: desvio padrão antes 1,6 e desvio padrão depois 1,3. Foi apurado que 96% (22) dos estudantes não tiveram problema algum na instalação do aplicativo. Apenas 4% (um) marcaram "sim" para essa questão. Todos os estudantes participantes, 100%, consideraram o aplicativo de fácil entendimento e admitiram que não houve nenhuma dificuldade para inserir as informações no TB – Busca Ativa. Conclusão: Acredita-se que o aplicativo intitulado TB – Busca Ativa possa auxiliar nas ações de prevenção e captação de novos casos de tuberculose dentro do território. Espera-se, também, a incorporação dessa nova tecnologia para o Agente Comunitário de Saúde. É preciso mudar, inovar e avançar nas questões referentes à prevenção da tuberculose para que se possa proporcionar mudanças em relação ao cenário nacional de forma sustentável.

**Palavras-chave:** Tuberculose; Capacitação em serviço; Tecnologia em saúde.

#### **Abstract**

Objectives: To present a tool developed to actively search for suspected tuberculosis cases; to describe the steps for its construction; and to assess the applicability and functionality of the instrument. Methodology: This is a qualitative descriptive field research carried out from May 2018 to May 2020; whose data was collected through a questionnaire with semi-structured questions. The research participants were 25 students from a technical nursing course. Results: Statistical process control was applied to analyze the questionnaire. There was an evolution in the average number of students, which went from 5.0 to 8.2 points. As the control limits are quite far from the mean, it can be said that there is a dispersion among the students' knowledge, this being a factor that persisted after the training: standard deviation before 1.6 and standard deviation after 1.3. It was found that 96% (22) of students had no problem installing the web application. Only 4% (one) scored "yes" for this question. All participating students, 100%, considered the application easy to understand, as well as admitted that there was no difficulty in entering the information in TB – Active Search. Conclusion: It is believed that the application entitled TB – Active Search can assist in the prevention and capture of new cases of tuberculosis within the territory. The incorporation of this new technology for the Community Health Agent is also expected. It is necessary to change, innovate and advance on issues related to the prevention of tuberculosis so that changes can be made in relation to the national scenario in a sustainable manner.

**Keywords:** Tuberculosis; In-service training; Health technology.

#### **Resumen**

Objetivos: Presentar una herramienta desarrollada para la búsqueda activa de casos sospechosos de tuberculosis; describir el paso a paso de su construcción; evaluar la aplicabilidad y funcionalidad del instrumento. Metodología: Esta es una investigación descriptiva que llevó a cabo un trabajo de campo desde un enfoque cualitativo, realizada entre mayo de 2018 y mayo de 2020 y cuya recolección de datos se realizó por medio de un cuestionario con preguntas semiestructuradas. Los participantes de la investigación fueron 25 estudiantes de un curso técnico de enfermería. Resultados: Se aplicó el control estadístico de procesos para analizar el cuestionario. Se verificó la evolución del promedio de los estudiantes, que pasó de 5,0 a 8,2 puntos. Como los límites de control están considerablemente distantes del promedio, podemos afirmar que existe una dispersión entre el conocimiento de los estudiantes que persistió después de la capacitación: desviación estándar previa de 1.6 y desviación estándar posterior de 1.3. Se encontró que el 96% (22) de los estudiantes no tuvo problemas para instalar la aplicación. Solo el 4% (uno) marcó "sí" en esta pregunta. El 100% de los estudiantes consideró que la aplicación era fácil de entender y admitió que no tuvo dificultades para ingresar los datos a la aplicación. Conclusión: Se cree que la aplicación llamada TB – Busca Ativa puede ayudar en las acciones de prevención y captación de nuevos casos de Tuberculosis dentro del territorio. También se espera que el Agente Comunitario de Salud incorpore esta nueva tecnología. Es necesario transformar, innovar y avanzar en los temas relacionados con la prevención de la tuberculosis para lograr cambios sostenibles en el escenario nacional.

**Palabras clave:** Tuberculosis; Capacitación en servicio; Tecnología en salud.

## **1. Introdução**

A tuberculose (TB) é uma doença considerada como problema de saúde pública que acomete a população desde a Antiguidade, tanto no Brasil como no mundo. Ela está relacionada às vulnerabilidades sociais, como baixa condição de vida, moradia e renda, deficiência de saneamento básico etc.

É considerada a doença infecciosa que mais mata no mundo; em 2016 foram relatados 10,4 milhões de casos estimados da doença em aproximadamente 30 países, superando casos de morte por vírus da imunodeficiência humana e Síndrome da Imunodeficiência Adquirida

(HIV/Aids), segundo dados epidemiológicos da Organização Mundial da Saúde (OMS) (Ministério da Saúde, 2017a).

A OMS disponibilizou uma nova classificação para o quadriênio (2016-2020), de modo a facilitar a visualização do score relacionado aos casos de TB a nível mundial. Nesse score, o Brasil ocupa a vigésima posição na lista dos 30 países prioritários para TB, que é considerada a quarta causa de mortes por doenças infecciosas e a primeira causa de mortes dentre as doenças infecciosas definidas dos pacientes com aids e TB no Brasil (World Health Organization, 2018).

Para que realmente haja eficácia das ações planejadas, é importante realçar a articulação entre todas as entidades envolvidas para enfrentamento da doença no país. Infelizmente, os dados epidemiológicos confirmam que mesmo com estratégias propostas em andamento, o Brasil ainda não melhorou o suficiente para reduzir os indicadores relacionados à patologia em questão (Ministério da Saúde, 1997).

Assim, no contexto da atenção primária e do aumento de casos de TB na população, e da mobilização das organizações no enfrentamento da doença, surgiu o interesse em investigar objetivamente os fatores que se associam à ocorrência da doença e as formas de captação dos casos novos dados pelas equipes da Estratégia Saúde da Família (ESF), construir um instrumento que facilite a captação precoce de casos suspeitos de TB em uma comunidade e garantir intervenção e bloqueio da doença na comunidade (Ministério da Saúde, 1997).

Neste estudo, foi destacado o papel do Agente Comunitário de Saúde (ACS), profissional de saúde que tem a função de estabelecer um elo entre a equipe e as famílias.

Nesse sentido, verificou-se a necessidade de desenvolver uma ferramenta didáticopedagógica para ensinar o ACS acerca das questões relativas à TB, que o auxilie no trabalho diário, especialmente durante a Visita Domiciliar (VD). Assim, foi elaborado um aplicativo que se intitula "TB – Busca Ativa".

"Ensinar não é transferir conhecimento, mas criar as possibilidades para a sua própria produção ou à sua construção" (Freire, 1996, p. 47). Essa afirmação reforça a importância de tornar o sujeito – no caso, o ACS – o principal ator no processo em busca do conhecimento. A capacitação deve ser direcionada e possibilitar aos sujeitos a ação – reflexão – ação. Nessa perspectiva, este estudo teve como objetivo descrever a construção de uma ferramenta didático-pedagógica de acesso rápido sobre questões relacionadas à TB para o ACS.

#### **2. Metodologia**

Este estudo passou por quatro fases interdependentes; a primeira consistiu na pesquisa bibliográfica para a elaboração do primeiro artigo científico (Ferreira, Rocha, Silva, & Loureiro, 2019) que serviu como base estrutural e apoio ao estado da arte da pesquisa, tendo sido submetido à revista Pesquisa em Foco (Universidade do Maranhão). Publicado na edição de julho de 2019 (v. 24, n. 1), o artigo desenvolvido por meio de uma revisão integrativa utilizando as bases de dados informatizadas da Coordenação de Aperfeiçoamento de Pessoal de Nível Superior (CAPES) e Scientific Electronic Library Online (SciELO). A coleta de dados foi realizada entre os meses de abril e maio de 2018. Para a busca, utilizaram-se os Descritores em Ciências da Saúde (DeCS): "Tuberculose AND Capacitação"; "Tuberculose AND Educação"; "Tuberculose AND Estratégia Saúde da Família". A variação desses descritores permitiu explorar artigos relativos ao tema proposto, facilitando a análise e a compreensão dos fatores relacionados à importância da capacitação dos profissionais de saúde para garantir assistência de qualidade ao portador de tuberculose (TB).

Assim, a leitura das publicações possibilitou a construção de duas categorias discursivas: Educação em Saúde e Avaliação dos Serviços e Profissionais. A análise das dissertações selecionadas pautou-se em Polit, Beck, & Hungler (2004), sendo que tanto a análise quanto a síntese dos dados extraídos dos artigos foram realizadas de forma descritiva, possibilitando observar, contar, descrever e classificar os dados, com o intuito de reunir o conhecimento produzido sobre o tema explorado na revisão.

A revisão integrativa auxilia o conhecimento atual sobre um tema pesquisado, pois visa analisar, interpretar e sintetizar os resultados de estudo, contribuindo para uma discussão benéfica acerca da qualidade dos cuidados prestados aos usuários e contactantes diagnosticados com TB. Entende-se que o impacto da utilização da revisão integrativa se dá não somente pelas discussões para desenvolvimento de políticas, protocolos e procedimentos, mas também incentiva o pensamento crítico na rotina diária dos atendimentos.

A segunda fase consistiu na elaboração de uma ferramenta educativa – aplicativo de celular (*app*) – desenvolvida com a finalidade de facilitar o trabalho dos Agentes Comunitários de Saúde (ACS); na terceira fase foi realizada uma capacitação com os estudantes do curso técnico em enfermagem; por fim, a quarta fase avaliou o conteúdo teórico e a apresentação visual do aplicativo, por meio de um questionário semiestruturado.

O *app* foi criado com a finalidade de facilitar o processo de coleta e arquivamento de informações coletadas por um ACS em seu trabalho de mapeamento de risco de TB em áreas

urbanas. Possui também caráter educativo, fornecendo informações sobre a doença, formas de atuação do ACS em uma situação de risco, entre outras.

Foi desenvolvido utilizando-se o *framework* Flutter – um conjunto de bibliotecas e ferramentas voltadas para o desenvolvimento mobile criado pela Google e lançado em dezembro de 2018. Um ponto importante a ser notado é que, apesar de o *framework* Flutter possibilitar o desenvolvimento de *apps* tanto para dispositivos Android quanto iOS, todo o desenvolvimento foi executado levando em consideração o *deploy* para o sistema Android. Essa escolha foi feita tendo em vista, principalmente, a grande quantidade de dispositivos Android existentes no mercado, nas mais diversas faixas de preço, bem como a quantidade de pessoas que já possuem dispositivos Android, permitindo que a aplicação possa ser utilizada pelo maior número possível de pessoas.

O *app*, que se intitula "TB – Busca Ativa", foi desenvolvido especificamente para ser acessado em aparelho celular com tecnologia Android pode ser acessado em: https://drive.google.com/file/d/1qYojYTZ5XCMK6X0aoYRg1xzIil3Rj0P5/view?usp=sharin g.

#### **3. Resultados e Discussão**

#### **Desenvolvimento do** *software***: TB – Busca Ativa em funcionamento**

A cada dia aparecem novas tecnologias e recursos midiáticos. Nesse novo contexto tecnológico e globalizado, o educador deve adaptar-se e preparar-se para a nova era tecnológica a fim de utilizar tais recursos de forma criativa com objetivo de promover situações diversas de aprendizagem. O processo de capacitação dos profissionais da Estratégia Saúde da Família (ESF) é considerado fundamental neste estudo; desta forma, optou-se pela construção de um aplicativo (*app*) para auxiliar nesse processo.

O aumento do tempo de uso de *smartphones* por toda a sociedade revela que esses aparelhos, além de úteis para fins de entretenimento e comunicação, podem ser utilizados como ferramenta no processo ensino-aprendizagem. Vale ressaltar que o uso dessa ferramenta poderá facilitar a comunicação entre o educando e o educador em qualquer área do conhecimento. Cortizo (2007) reforça essa afirmativa quando fala do uso dos aplicativos no ensino da educação médica.

O uso de aplicativos de celulares na educação médica aumentou a participação dos estudantes, aperfeiçoando a comunicação entre discentes e professores (Cortizo, 2007).

O *app*, disponível nas versões português e inglês, foi dividido em 19 telas e o Agente Comunitário de Saúde (ACS) poderá acessá-las de acordo com a característica ou demanda de cada família ou usuário. Pode ser usado tanto para cadastrar nova família e usuário, se estes não tiverem cadastro no sistema, quanto cadastrar todas as demandas relacionadas, caso a família esteja em situação de vulnerabilidade de desenvolver ou transmitir a tuberculose (TB).

Vale ressaltar que, com o *app*, será possível gerar gráficos de percentual de famílias ou usuários que estão sob alerta de risco de adoecimento, realizando-se a exportação dos dados para o *Comma – SeparetedValues* (CSV), programa utilizado em *softwares* como o Excel, que facilita a compilação dos dados coletados e os salva na "pasta". No caso do aplicativo, serão salvos na pasta denominada "Dados ACS".

#### **Descrição das telas**

A seguir serão demonstradas algumas telas que estão disponíveis para navegação no "TB – Busca Ativa".

#### **Tela de informações do Agente de Saúde**

]No primeiro acesso do ACS no *app*, o sistema abre uma tela onde é solicitado o preenchimento dos seguintes dados: nome do agente, bairro, unidade e microárea de abrangência da ESF, como ilustra a Figura 1. Pode-se dizer que a microárea que se encontra na última linha da Figura 1 é um segmento da divisão geográfica da área de abrangência adscrita, composta de domicílios, sob a responsabilidade de um ACS.

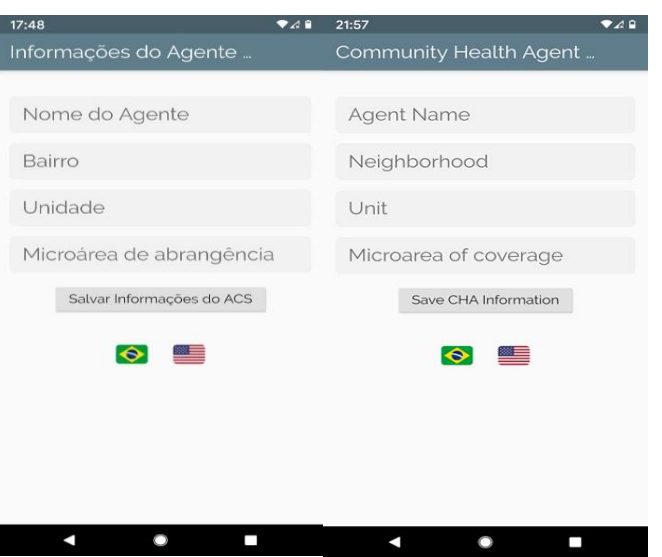

**Figura 1** – Tela de acesso / *Access screen.*

Fonte: Captura de tela realizada pelos autores (2020).

Esses dados são necessários para identificação do responsável pela coleta e inserção dos dados no sistema. Vale destacar que, segundo o Ministério da Saúde (Ministério da Saúde, 2011), define-se população adscrita como toda a população que a ESF do local atende, ou seja, toda a população definida na área de atuação da ESF.

## **Tela Menu inicial**

Conforme demonstra a Figura 2, após a inserção dos dados de identificação, o usuário do sistema é levado para a tela Menu inicial. A partir dessa tela, o agente pode cadastrar novas famílias, gerenciar usuários presentes nas famílias existentes da ESF, cadastrar informações de uma nova visita, gerenciar informações de visitas realizadas anteriormente, exportar os dados coletados para uma planilha de dados, entre outras funcionalidades.

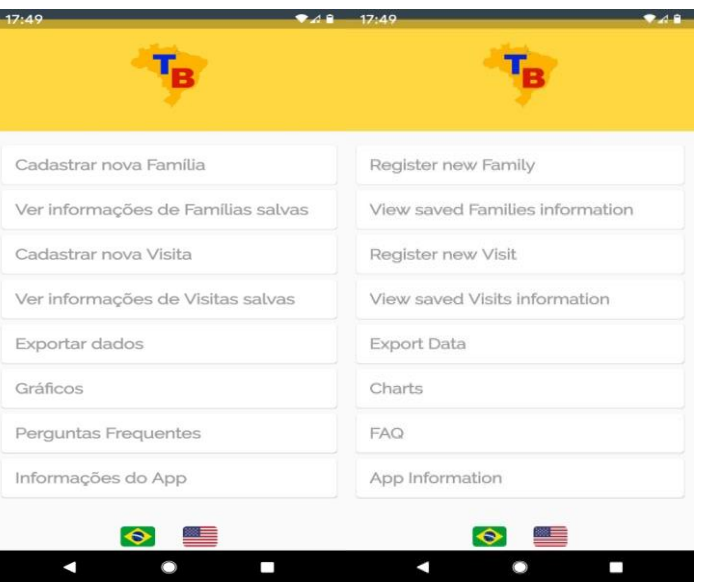

**Figura 2** – Tela Menu inicial / *Home menu screen.*

Fonte: Captura de tela realizada pelos autores (2020).

Segundo Campos e Guerrero (2010), a ESF foi implementada como uma maneira de acabar com a ideia emergencialista hospitalocêntrica, e programada para ser a porta de entrada aos equipamentos de saúde, detectando precocemente os primeiros problemas e demandas da área de abrangência da unidade de saúde, diminuindo os custos na atenção terciária, visto que pode detectar os possíveis riscos e agravos e fazer as intervenções necessárias, reduzindo, assim, o quadro de morbimortalidade da população e complicações relacionadas. Daí a necessidade de preparo das equipes, especialmente o ACS, que tem como função principal realizar todo o cadastramento das famílias e levar as demandas relacionadas e específicas da família para a equipe de saúde.

Para tanto, enfatiza-se a importância da visita domiciliar (VD) na rotina diária de um ACS, pois, ao adentrar no domicílio, o profissional consegue perceber, muito além do espaço físico, o modo de vida, os costumes, as crenças das famílias, conhecendo um pouco de suas histórias (Ministério da Saúde, 2009).

#### **Tela de informações do usuário**

A Figura 3 mostra a tela "Informações do Usuário", onde o agente tem a possibilidade de editar as informações de cadastro do usuário (para o caso de correção de dados de cadastro inseridos incorretamente, ou para a atualização de endereço, por exemplo), ou de apagar o cadastro (ação que apaga as informações de cadastro e todas as visitas feitas àquele usuário).

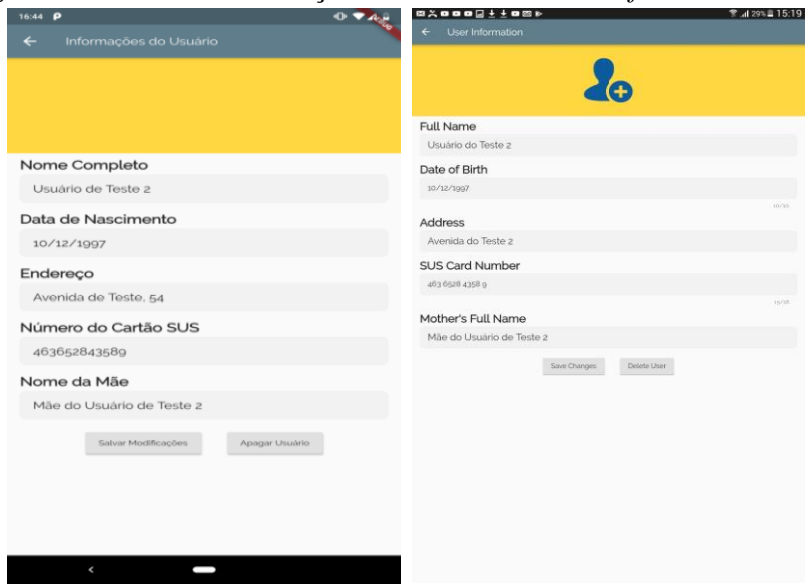

**Figura 3** – Tela de informações do usuário / *User information screen.*

Fonte: Captura de tela realizada pelos autores (2020).

Santos, Nogueira, & Arcênio (2012) apontam a ESF como forma de reorganizar os serviços, fazendo com que ocorra uma mudança da ideia de saúde intervencionista centrada no hospital, realçando ações na Atenção Básica e motivando a participação dos sujeitos no processo de cuidar da sua própria saúde.

Nesse contexto, dentre as exigências para assumir o cargo de ACS, esse profissional deve ser morador do território em que trabalha. Isto se dá pelo fato de que favorece o estabelecimento de vínculo com as famílias cadastradas, além de contribuir para determinar o perfil ocupacional e epidemiológico, facilitando, assim, o planejamento de ações pelas equipes com base nas demandas específicas da área (Gomes, Cotta, Cherchiglia, Mitre, & Batista, 2009).

#### **Tela de cadastro de visita**

Conforme demonstra a Figura 4, para iniciar o preenchimento das informações da visita realizada, o ACS visualiza no *app* dois *checklists* que devem ser preenchidos com informações coletadas na visita e que podem ser utilizadas para determinar o risco de TB na área; o primeiro coleta informações específicas relativas à saúde do indivíduo; o segundo, informações sobre o ambiente.

**Figura 4** – Cadastro de visita / *Visit registration screen.*

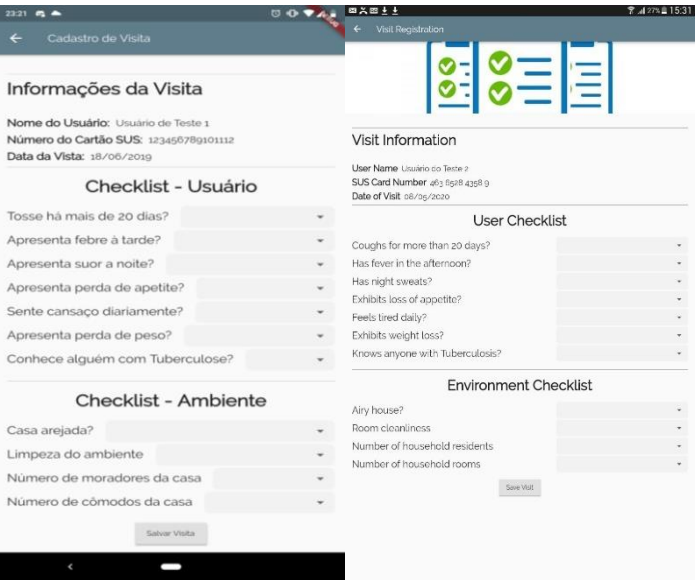

Fonte: Captura de tela realizada pelos autores (2020).

No que diz respeito ao cadastramento e atualização das informações, reforça-se que estas são atribuições do ACS. O cadastro da Atenção Básica está dividido em duas dimensões, individual e domiciliar. Essa separação possibilita a inserção de novos membros familiares sem que a equipe tenha que refazer o cadastro domiciliar já iniciado (Ministério da Saúde, 2017b). Dessa forma, o agente deve conhecer todas as ferramentas a serem utilizadas para realização de cadastro, pois esse documento abastece o sistema de informação a nível local e federal.

## **Tela Janela** *Pop-up* **de alerta**

Quando o agente termina de cadastrar as informações de uma nova visita, o *app* verifica as informações coletadas em busca de evidências que indiquem risco de TB. Como se observa na Figura 5, caso as respostas direcionem para risco iminente de TB, o *app* abre uma janela no estilo *pop-up* e o agente é informado sobre o alerta de risco.

**Figura 5** – Tela Janela *pop-up* de alerta / *Alert pop-up window screen*

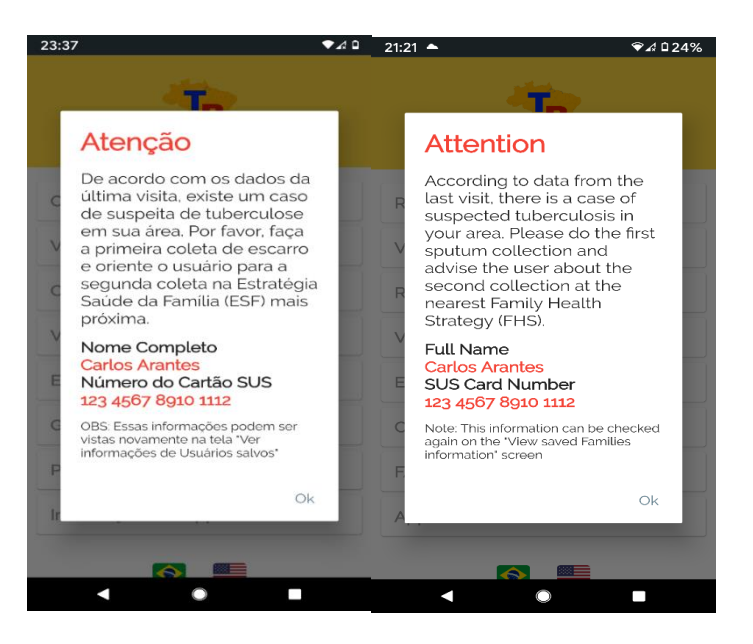

Fonte: Captura de tela realizada pelos autores (2020).

Vale ressaltar que a gestão deve priorizar a capacitação com os ACS de modo a instrumentalizá-los para reconhecerem os possíveis sinais de alerta durante a visita, como relato de febre baixa, principalmente vespertina, com sudorese; comprometimento do estado geral com relato de indisposição, inapetência, dispneia, emagrecimento. O Ministério da Saúde (2011) alerta para a dor torácica e tosse produtiva que pode ter ou não escarros hemáticos.

## **Tela Gráficos**

A Figura 6 demonstra que o *app* ainda tem a possibilidade de gerar gráficos a partir dos dados coletados e salvos, por meio do botão "Gráficos" localizado no menu principal; nessa tela, o ACS é direcionado para outra tela onde são apresentados gráficos que resumem as informações coletadas nas visitas.

## **Figura 6** – Gráficos / *Charts.*

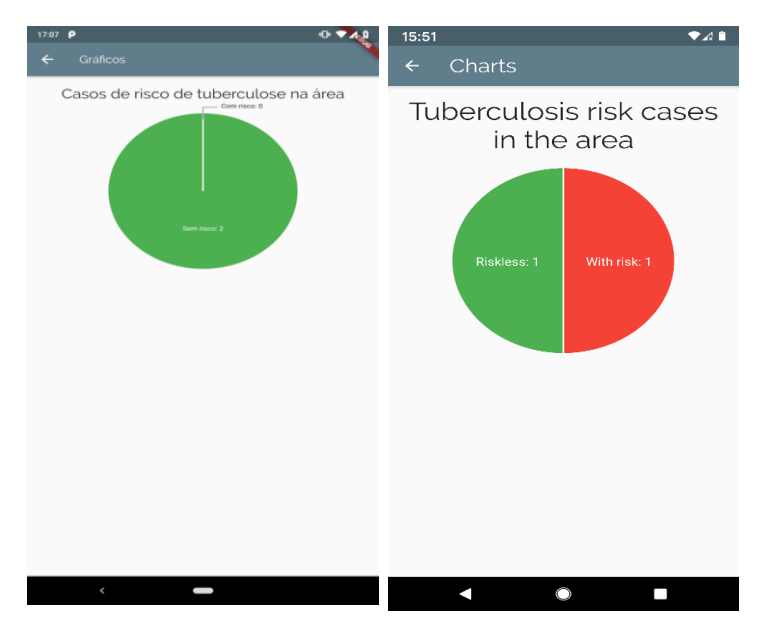

Fonte: Captura de tela realizada pelos autores (2020).

Atualmente, segundo os dados epidemiológicos do Ministério da Saúde (2018), o Brasil ocupa a 20ª posição no *ranking* de países prioritários para controle e erradicação da doença. Nesse sentido, acredita-se que a utilização de gráficos para visualização do perfil epidemiológico do território da ESF é uma estratégia que facilitará a percepção da gerência da unidade sobre o panorama da doença a nível local.

#### **Capacitação utilizando o produto**

Após o desenvolvimento do *app*, a pesquisadora realizou uma capacitação utilizando metodologias ativas para avaliar a aplicabilidade do produto. Após autorização do Comitê de Ética em Pesquisa, CAAE nº 26325519.2.0000.5255, a capacitação foi realizada nas dependências do Serviço Nacional de Aprendizagem Comercial de Resende/RJ (Senac), com 25 estudantes do curso técnico em enfermagem. A escolha por este público-alvo deveu-se à observação de que as Secretarias Municipais de Saúde estão incentivando a formação profissional dos ACS na categoria de técnicos de enfermagem. Vale ressaltar que nas turmas do Senac/Resende uma parcela considerável dos discentes do curso são ACS.

Primeiramente, a pesquisadora optou por realizar uma capacitação revisando tópicos centrais da TB e respectivas ações concernentes à sua prevenção e tratamento. Em seguida, utilizando o dispositivo móvel (celular), apresentou o aplicativo, demonstrando sua aplicabilidade e funcionalidade com vistas a facilitar o trabalho dos ACS. Após finalizar todas

as etapas, foi solicitado aos discentes responderem dois questionários: o primeiro para avaliar a capacitação; e o segundo, o aplicativo. Os resultados foram analisados e discutidos à luz da literatura científica. Buscou-se, nesta etapa, avaliar a aplicabilidade do produto para atender às demandas de TB no território.

Para dar continuidade à capacitação, os alunos foram dispostos em círculo e todos os tópicos do *quiz f*oram discutidos pela autora, com explanação das questões relacionadas, para confrontar conhecimento prévio e acrescentar fundamentação científica às discussões, além de esclarecer dúvidas sobre a doença.

Finalmente, partiu-se para a apresentação do produto, o aplicativo "TB – Busca Ativa". Após ser instalado o aplicativo no *notebook*, foi possível projetar o produto no *datashow* para ampliar e melhorar a visualização das telas. Em seguida, a pesquisadora explicou sobre o funcionamento do aplicativo. Vale ressaltar que estavam disponíveis dois celulares base com o aplicativo instalado para demonstração.

Vale destacar que foi disponibilizado o *link* de acesso para baixar o aplicativo e todos os alunos que estavam com seus celulares foram convidados a degustar da experiência de navegar pelo produto e conhecer a sua funcionalidade.

#### **Análise dos questionários da pesquisa**

Para avaliar o conteúdo da capacitação e do aplicativo, aplicou-se um questionário semiestruturado disponibilizado ao público-alvo logo após a explicação realizada pela pesquisadora e assinatura do Termo de Consentimento Livre e Esclarecido (TCLE).

Segundo Selltiz, Jahoda, Deutsch, & Cook (1974), o questionário pode ser aberto, de múltipla escolha ou dicotômico. As questões abertas têm a característica de que os participantes ficam livres, respondem as perguntas com suas próprias palavras; na múltipla escolha, os participantes fizeram opção por uma das alternativas, ou mais de uma, de acordo com a formulação da pergunta; já o dicotômico tem a característica de apresentar apenas duas opções de resposta, do tipo "sim ou não", "concordo ou não concordo".

No presente trabalho foi utilizada uma combinação de perguntas abertas e fechadas, com possibilidade da mencionada flexibilidade dada ao participante e entrevistador, proporcionando uma relevância no processo de compilação e análise dos dados.

Para avaliar a capacitação realizada, com uma abordagem especificamente acerca da TB, a pesquisadora optou pela turma do segundo ano do curso técnico de enfermagem do Senac/RJ, unidade Resende. A referida turma conta atualmente com 40 alunos, que estavam

subdivididos em grupos de estágio, sendo que, destes, somente 25 participaram da avaliação da pesquisadora, por estarem os demais em campo de estágio em Saúde Coletiva. A coleta de dados ocorreu no mês de janeiro de 2020. Para identificar cada questionário, utilizou-se a nomenclatura com a letra "Q" numerada.

Na análise estatística dos resultados, foram aplicados gráficos de setores para comparação entre as opiniões dos estudantes. Segundo Triola (2005), esses gráficos são aplicados para retratar resultados baseados em dados qualitativos. Desta forma, a divisão em segmentos ilustra a representação proporcional, relativa aos julgamentos sobre a capacitação e avaliação do aplicativo.

Evidenciou-se que 100% dos estudantes aprovaram a iniciativa da capacitação, relatando como sugestões para futuros encontros:

*"a exposição sobre o tratamento da doença"* (Q14).

*"a busca ativa"* (Q12).

*"a exibição dos meios diagnósticos"* (Q5).

*"infraestrutura, a melhoria no recurso audiovisual"* (Q15).

Confirmando o posicionamento positivo dos estudantes referente à capacitação, foi realizado um levantamento das notas individuais por meio de um *quiz* de perguntas e respostas e este foi analisado pelo Controle Estatístico de Processo (CEP) e gráficos de barras, como ilustra a Figura 7.

**Figura 7** – Avaliação da eficácia do treinamento por controle estatístico de processo.

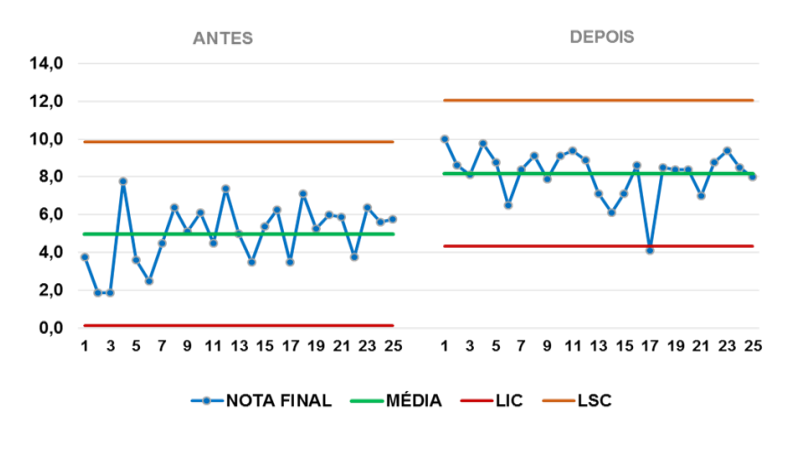

#### CEP - NOTAS FINAIS DO QUIZ

Fonte: Autores (2020).

O *quiz* foi apresentado no início da capacitação com objetivo de avaliar o conhecimento prévio dos estudantes acerca dos pontos principais da TB. Foram elaboradas oito perguntas contendo os pontos principais como conceito, transmissão, prevenção, diagnóstico, busca ativa pelo ACS, tratamento.

Atribui-se um conceito de 0 a 10 pontos, antes e depois da capacitação, com intuito de analisar se a capacitação foi eficaz.

O CEP demonstra de forma sequencial os valores das notas dos alunos, a média da turma e os limites de controle, antes e após o treinamento.

Ao observar a Figura 7, fica notória a evolução da média dos alunos (linha verde) que passou de 5,0 para 8,2 pontos. Como os limites de controle (linha vermelha) estão bem distantes da média, pode-se afirmar que existe uma dispersão entre o conhecimento dos estudantes, sendo um fator que persistiu após o treinamento: desvio padrão antes 1,6 e desvio padrão depois 1,3.

Quanto à estratificação de conhecimento dos integrantes da turma em relação à TB, as Figuras 8 e 9 trazem os gráficos de barra, que foram dispostos em função do percentual de conhecimento de todos os integrantes da turma, assim 100% corresponde ao total de informações assimiladas sobre TB. Pelo arranjo das barras, da mais alta (à esquerda) à mais baixa (à direita), os gráficos representam os assuntos em que os estudantes tiveram maior dificuldade em responder aos questionamentos (à direita), de modo a se notar a evolução do conhecimento dos alunos.

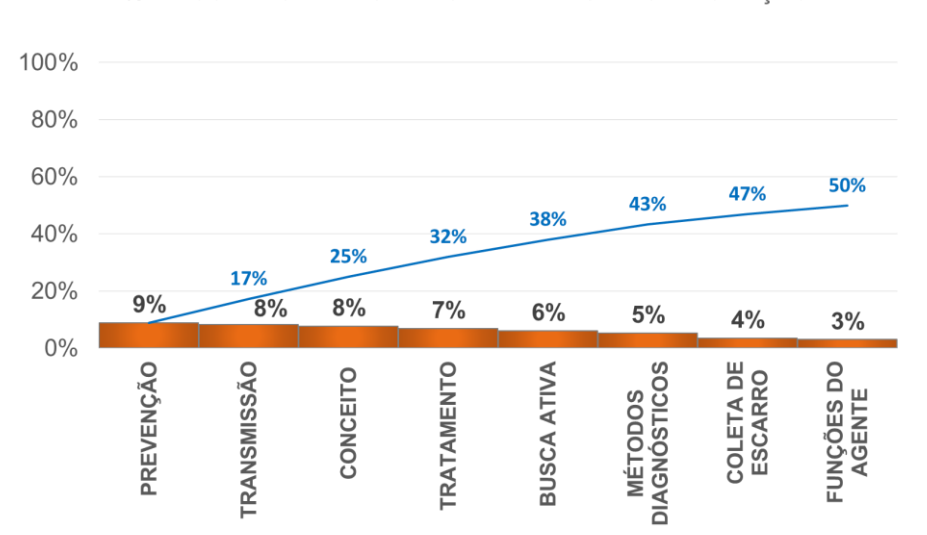

# **Figura 8** – Avaliação do conhecimento dos estudantes antes da apresentação da capacitação. % DE CONHECIMENTO DA TURMA ANTES DA CAPACITAÇÃO

Fonte: Autores (2020).

Assim, a Figura 8 demonstra que os participantes da pesquisa chegaram ao treinamento possuindo 50% de conhecimento sobre a TB.

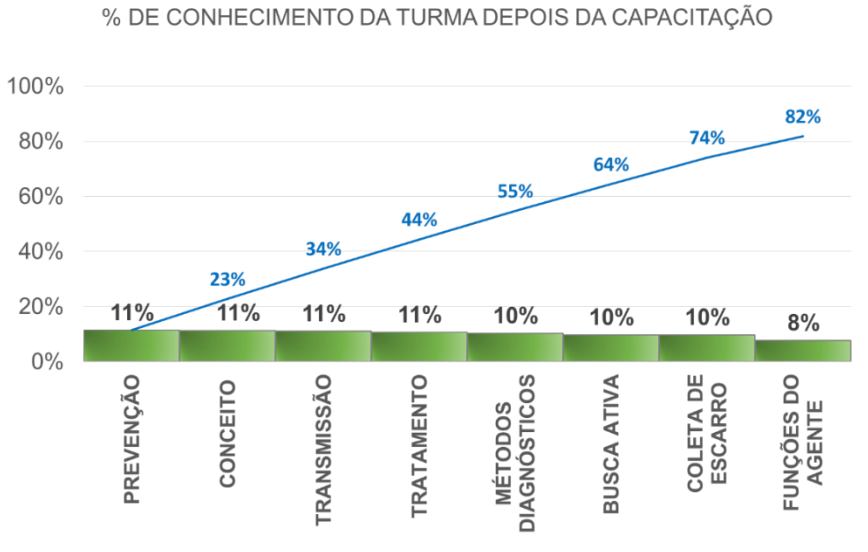

**Figura 9** – Avaliação do conhecimento dos estudantes após o treinamento.

Fonte: Autores (2020).

Já a Figura 9 apresenta a evolução de conhecimento para 82%. Visto que, após o treinamento, as menores barras foram encontradas para as categorias: funções do agente, coleta de escarro, busca ativa e métodos diagnósticos, para futuras abordagens deve ser dada mais ênfase a esses assuntos.

Em relação ao segundo questionário, que teve por objetivo avaliar a funcionalidade e aplicabilidade do "TB –Busca Ativa" pelos estudantes, foi elaborado um questionário semiestruturado com cinco perguntas fechadas, cujas resultados se apresentam na Figura 10.

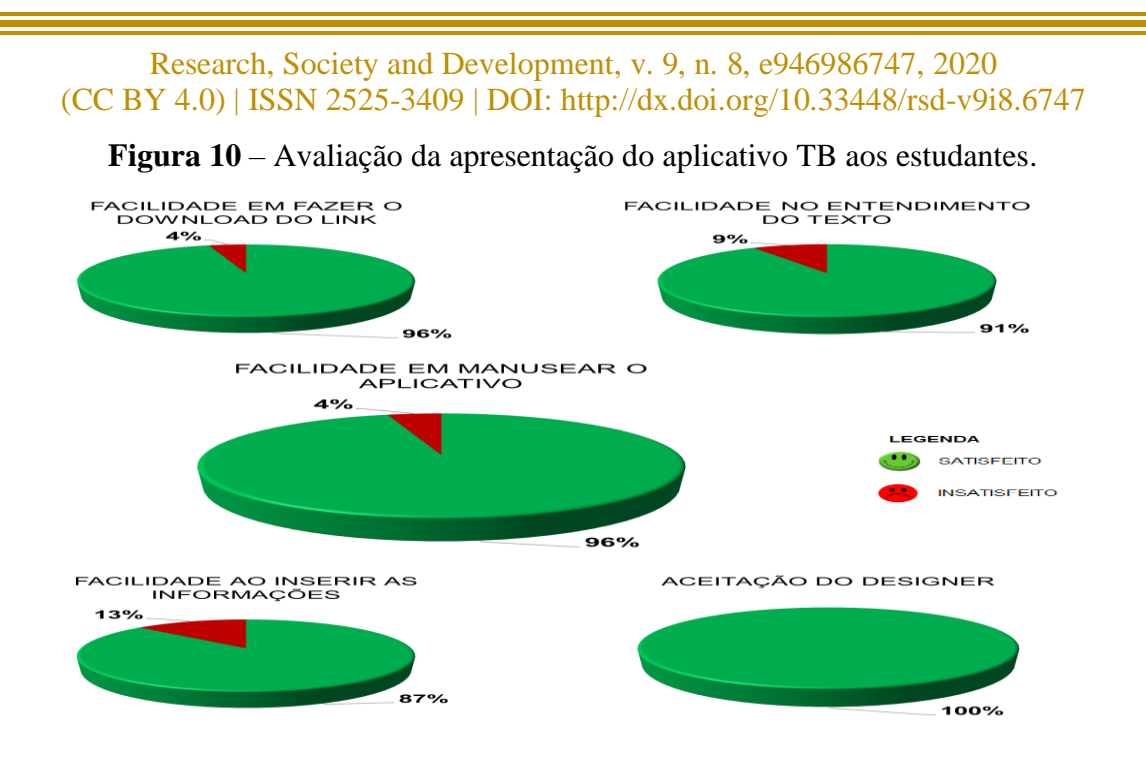

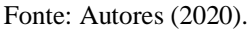

Referente à utilização do aplicativo, nota-se, nos gráficos da Figura 10, que 96% dos estudantes aprovaram o uso geral do aplicativo, havendo apenas uma sugestão de melhoria no sistema referente ao *download* a partir do *link*. O *design* se mostrou atrativo e amigável, desse modo, após se acostumarem com a utilização do aplicativo, a inserção das informações no sistema deverá ser realizada sem dificuldade.

#### **4. Considerações Finais**

A ideia central desta dissertação foi capacitar e instrumentalizar o Agente Comunitário de Saúde (ACS) para a identificação de casos suspeitos de tuberculose (TB) na comunidade.

A partir dos resultados encontrados, foi possível descrever os elementos essenciais para elaborar uma ferramenta que auxilie na capacitação em serviço, especificamente para habilitar as equipes de saúde na identificação e planejamento das ações voltadas à comunidade no controle desta patologia.

Pode-se afirmar que a estratégia de capacitação poderá esclarecer os profissionais sobre a importância do seu papel na vigilância em saúde, assim como as melhores intervenções junto à comunidade, principalmente as demandas relacionadas aos casos suspeitos, seu diagnóstico e as formas de tratamento da doença. A detecção de casos novos o mais precocemente possível e o tratamento direcionado são estratégias essenciais para o controle da TB. Para que isso aconteça de forma eficiente, é importante reforçar nas capacitações o planejamento de estratégias pelo serviço de Atenção Primária à Saúde.

Espera-se, com este produto, desenvolvido para funcionar em aparelhos do tipo smartphone, facilitar o trabalho dos ACS como uma nova forma de cadastrar os usuários e, sobretudo, como suporte para capacitação desses profissionais nas questões relacionadas à TB.

A metodologia utilizada na pesquisa demonstrou elementos positivos para a capacitação dos agentes, com a utilização de práticas educacionais centradas no aprendizado e no trabalho e a implementação de recursos tecnológicos na rotina de trabalho dos profissionais de saúde. Diante dessa nova realidade tecnológica, a pesquisadora, idealizadora do aplicativo, acredita que o material desenvolvido poderá suscitar estratégias inovadoras para o enfrentamento da TB nas Unidades de Estratégia Saúde da Família (ESF) como um suporte ao território de saúde. Para uma melhor utilização da ferramenta, a gestão do serviço deverá apoiar e autorizar a utilização pelos ACS de aparelhos móveis, celulares e outros similares; isto beneficiará o controle e acompanhamento das condições de saúde da população do território adscrito e auxiliará os treinamentos relativos à utilização do aplicativo.

A capacitação dos profissionais favorece o êxito no planejamento das ações desenvolvidas na prevenção, promoção e recuperação da saúde da população. Os treinamentos são de suma importância para que os profissionais que atuam na atenção primária estejam habilitados para identificarem precocemente a doença e principalmente elaborarem intervenções que possam acontecer de forma rápida e eficaz, diminuindo a taxa de incidência da doença em uma comunidade.

Nesse contexto, o ACS tem papel fundamental dentro das equipes de saúde, quando, especialmente por meio da visita domiciliar (VD), consegue identificar demandas prioritárias e riscos relacionados à transmissão, contaminação e adoecimento da população, além de fazer integrar as informações oriundas das visitas para a equipe de saúde, estimulando o planejamento e as estratégias de atuação para bloquear a transmissão da doença em sua área de abrangência. Espera-se que a utilização do aplicativo facilite o trabalho dessa categoria, alcançando maior agilidade das informações coletadas no momento da VD, o que impactará diretamente nas ações de saúde.

#### **Referências**

Campos, G. W. S., & Guerrero, A. V. P. (orgs.). (2010). *Manual de práticas de atenção básica: Saúde ampliada e compartilhada*. São Paulo: Aderaldo & Rothschild.

Cortizo, C. T. (2007). *Sistemas de informática e informação da Atenção Básica do Sistema Único de Saúde e o software livre: Possibilidades e perspectivas*. Dissertação de mestrado não publicada, Faculdade de Saúde Pública, Universidade de São Paulo. São Paulo, Brasil.

Ferreira, N. de F. R., Rocha, G. de A., Silva, I. C. M., & Loureiro, L. H. (2019). Capacitação em saúde: Estratégia assistencial aos portadores de tuberculose. *Pesquisa em Foco*, *24*(2), 41– 60. Recuperado de [https://ppg.revistas.uema.br/index.php/PESQUISA\\_EM\\_FOCO](https://ppg.revistas.uema.br/index.php/PESQUISA_EM_FOCO) /article/view/2114

Freire, P. *Pedagogia da autonomia: Saberes necessários à prática educativa*. (41a ed.). São Paulo: Paz e Terra, 1996.

Gomes, K. de O., Cotta, R. M. M., Cherchiglia, M. L., Mitre, S. M., & Batista, R. S. (2009). A práxis do agente comunitário de saúde no contexto do programa saúde da família: Reflexões estratégicas. *Saúde e Sociedade*, *18*(4), 744–755. doi: <https://doi.org/10.1590/S0104-12902009000400017>

Ministério da Saúde. (2017b). *Cartilha para o Agente Comunitário de Saúde: Tuberculose*. Brasília, DF: Ministério da Saúde.

Ministério da Saúde. (2009*). Guia prático do agente comunitário de saúde* (Série A – Normas e Manuais Técnicos). Brasília, DF: Ministério da Saúde.

Ministério da Saúde. (2017a). *Guia de vigilância em saúde*. (5a ed.). Recuperado de http:// portalarquivos.saude.gov.br/images/pdf/2017/outubro/06/Volume-Unico-2017.pdf

Ministério da Saúde. (2018). *Informações de saúde (TABNET): Demográficas e socioeconômicas*. Brasília, DF: Ministério da Saúde. Recuperado de [http://www2.](http://www2/) datasus.gov.br/DATASUS/index.php?area=0206

Ministério da Saúde. (2011). *Manual de recomendações para o controle de tuberculose no Brasil* (Série A – Normas e Manuais Técnicos). Brasília, DF: Ministério da Saúde. Recuperado [dhttp://bvsms.saude.gov.br/bvs/publicacoes/manual\\_recomendacoes\\_controle](http://bvsms.saude.gov.br/bvs/publicacoes/manual_recomendacoes_controle%20_tuberculose_brasil.pdf)  [\\_tuberculose\\_brasil.pdf](http://bvsms.saude.gov.br/bvs/publicacoes/manual_recomendacoes_controle%20_tuberculose_brasil.pdf)

Ministério da Saúde. (1997). *Saúde da família: Uma estratégia para a reorientação do modelo assistencial*.

Polit, D. F., Beck, C. T., & Hungler, B. P. (2004). *Fundamentos de pesquisa em enfermagem*: *Métodos, avaliação e utilização*. (5a ed.). Porto Alegre: Artmed.

Santos, T. M. M. G., Nogueira, L. T., & Arcênio, R. A. (2012). Atuação de profissionais da Estratégia Saúde da Família no controle da tuberculose. *Acta Paul Enferm.*, *25*(6), 954–961. Recuperado de https://www.scielo.br/pdf/ape/v25n6/v25n6a20.pdf

Selltiz, C., Jahoda, M., Deutsch, M., & Cook, S. W. (1974). *Métodos de pesquisa nas relações sociais* (3a ed.). São Paulo: E.P.U.

Triola, M. F. (2005). *Introdução à estatística*. Rio de Janeiro: LTCE.

World Health Organization. (2018). *Global tuberculosis report 2018*. Geneva: WHO. Retrieved from http://www.who.int/iris/handle/10665/274453

#### **Porcentagem de contribuição de cada autor no manuscrito**

Nádia de Fátima Ribeiro Ferreira – 30% Lucrécia Helena Loureiro – 30% Ilda Cecília Moreira da Silva – 20 % Annibal José Rodrigues Scavarda – 10 % Maria da Conceição Vinciprova Fonseca – 10 %